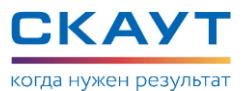

# Модуль мониторинга GPS/ГЛОНАСС/GSM МТ-860 ENT. Руководство по эксплуатации.

# **1.Общая информация**

Настоящее руководство по эксплуатации (далее – «**Руководство**») распространяется на бортовой **Модуль мониторинга GPS/ГЛОНАСС/GSM МТ-860 ENT** (далее – «**Терминал**») производства Общества с Ограниченной Ответственностью «Радиоэлектронные Технологии» (далее – ООО «РадиоТех»).

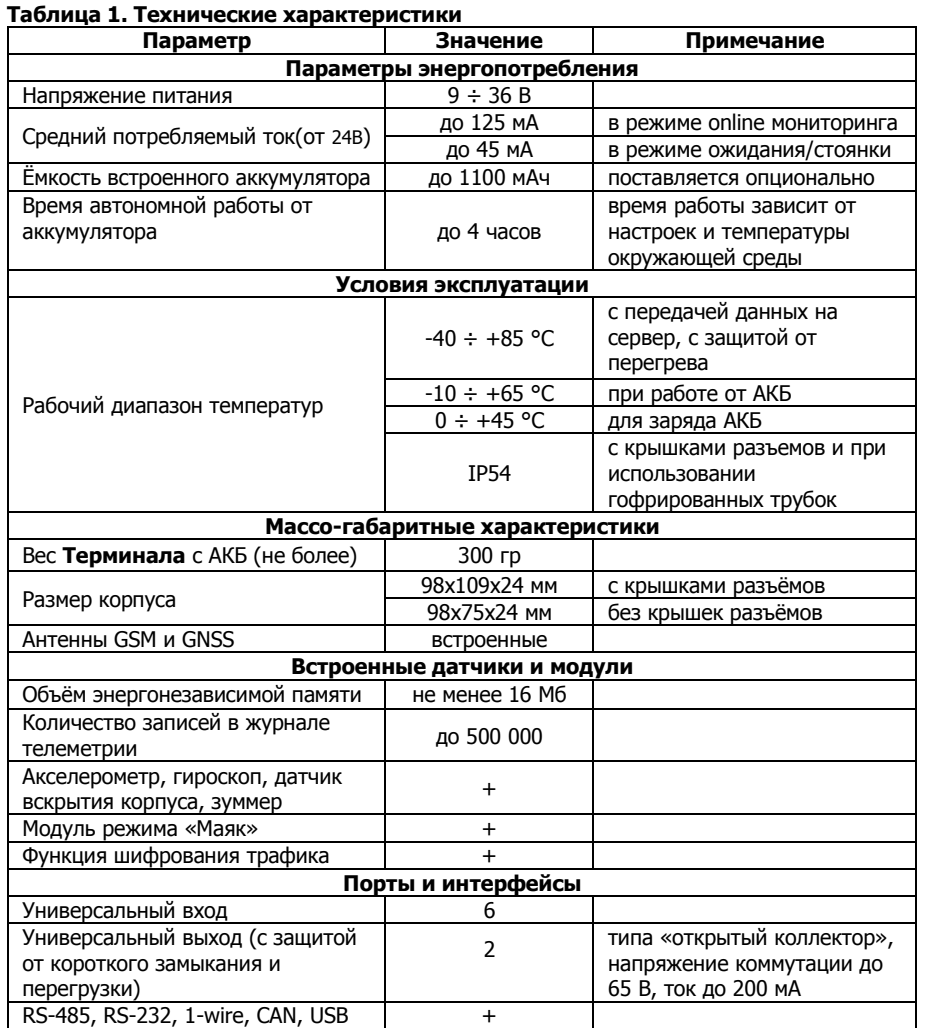

## **2.Внешняя индикация**

На плате **Терминала** расположены три видимых снаружи корпуса светодиодных индикатора для контроля работы **Терминала**. Назначение индикаторов изображено на **Рисунке 1** и описано в **Таблице 2**.

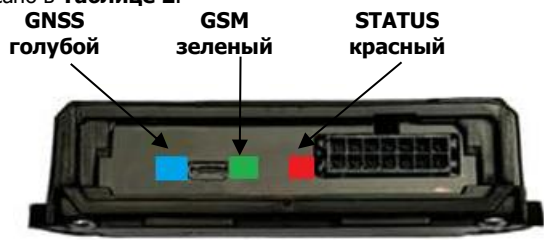

**Рисунок 1. Назначение индикаторов**

#### **Таблица 2.**

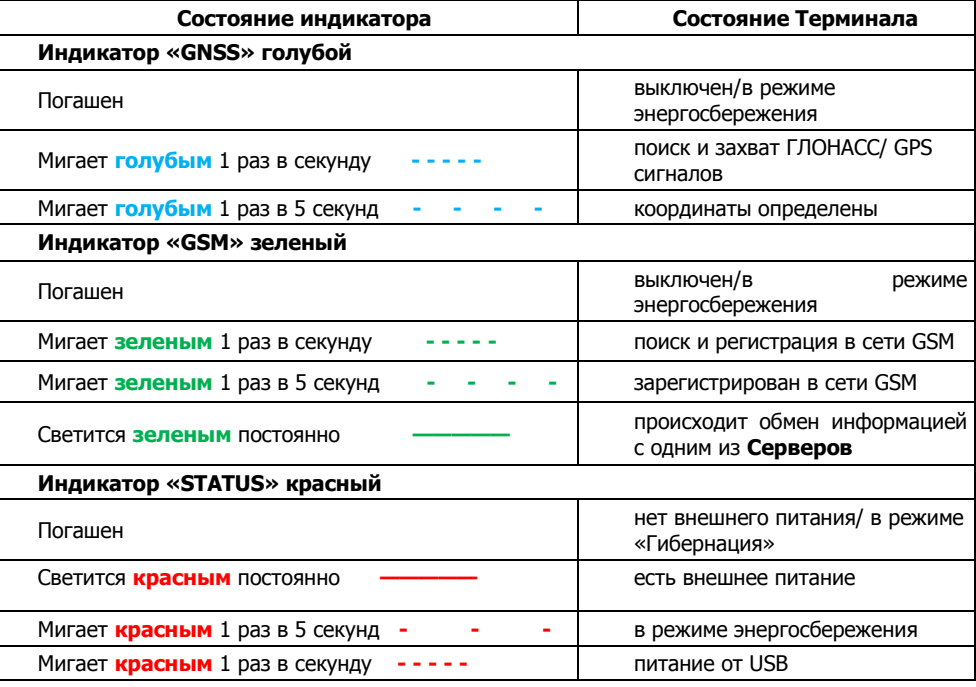

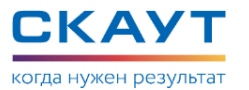

## **3.Схема интерфейсного разъема**

Схема интерфейсного разъема (вид со стороны контактов **Терминала**) **(Рисунок 2):**

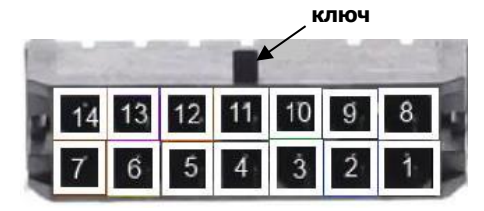

**Таблица 3.**

**Рисунок 2. Интерфейсный разъем МТ-860 ENT**

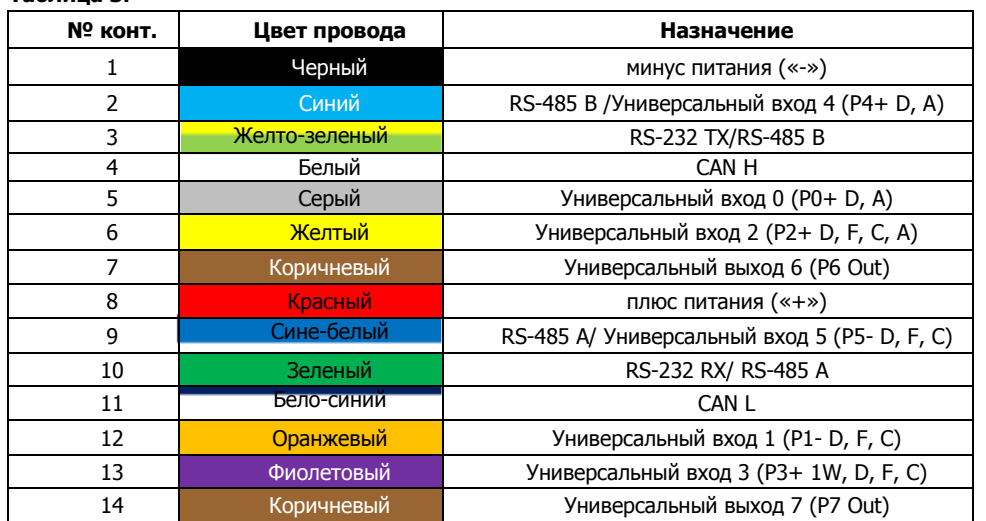

#### **4.Требования по монтажу**

 Все действия во время монтажа должны производиться **ТОЛЬКО ПРИ ОТКЛЮЧЕННОМ ПИТАНИИ!**

**Не устанавливать Терминал в местах, подверженных повышенному** 

**нагреву – это может привести к выходу из строя резервного аккумулятора!** Перед проведением монтажа необходимо установить как минимум одну SIM-

карту в слот SIM1 и подключить АКБ (при наличии)

#### **5.Предварительная настройка Терминала**

Настройку **Терминала** можно произвести несколькими способами: при помощи **ПО «СКАУТ-Конфигуратор»**, подключившись к **Терминалу** по USB, через интернет или при помощи СМС команд.

Для настройки **Терминала** потребуется **ПО «СКАУТ-Конфигуратор»**, его можно скачать, перейдя по ссылке после авторизации: <https://kb.scout-gps.ru/downloads.php> . Для работы **ПО «СКАУТ-Конфигуратор»** необходим компьютер с операционной системой Windows 10 или новее.

Полная настройка **Терминала** описана в **Руководстве пользователя**, его можно скачать, перейдя по ссылке: <https://h.scout-gps.ru/mt860ENT/> или через QRкод

**До выполнения монтажа необходимо настроить следующий минимальный набор параметров:**

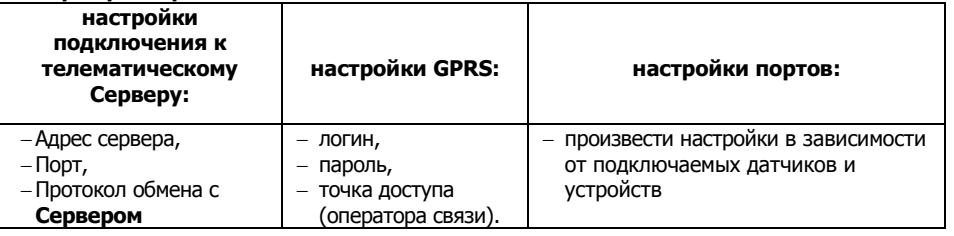

#### **6.Типовая схема монтажа**

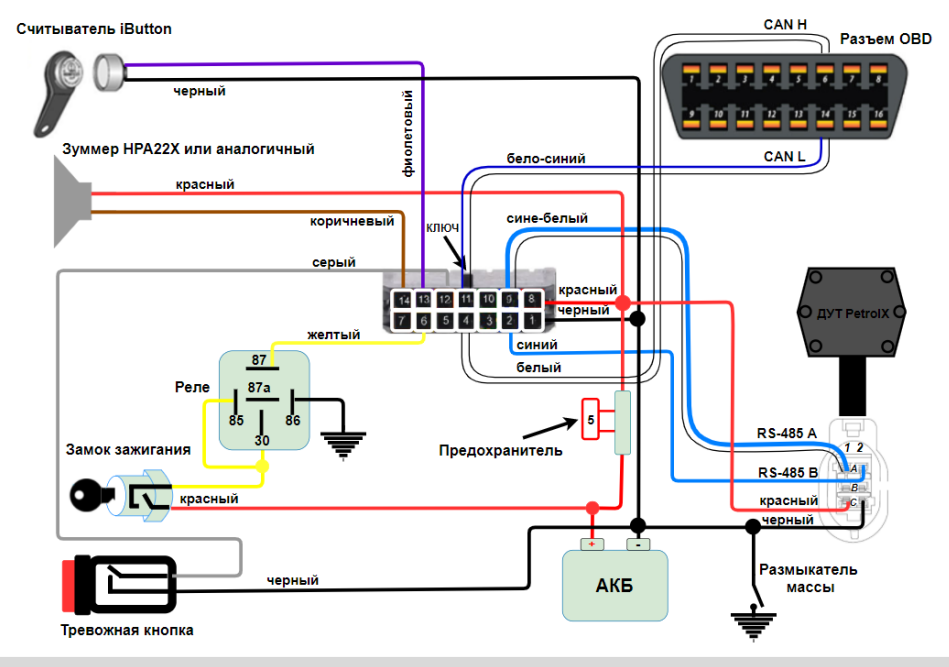